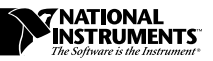

## **ABOUT YOUR DAQMETER DAQCARD-4050 SOFTWARE AND HARDWARE**

This document guides you through the documentation you need to help you install the software and hardware included with your DAQMeter DAQCard-4050 digital multimeter kit.

## **Software Choices**

Read the following flowchart to see what software options you have.

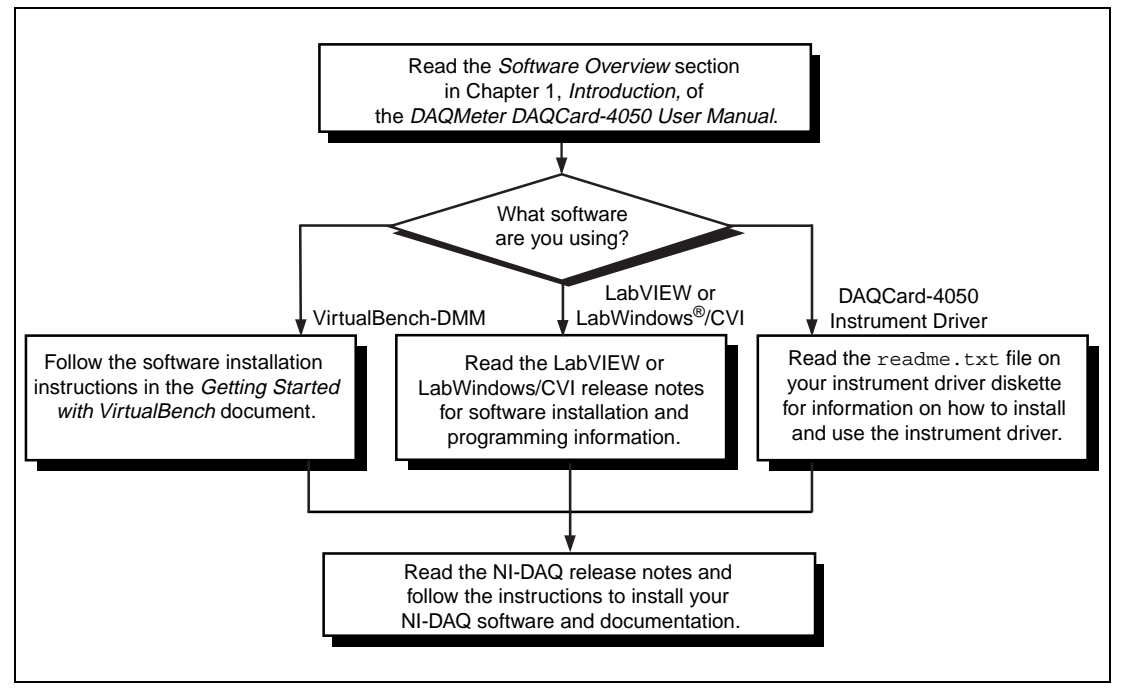

**Figure 1.** Installing Your DAQCard-4050 Software

*LabVIEW®, NI-DAQ®, CVI™, DAQCard™, DAQMeter™ , and VirtualBench™ are trademarks of National Instruments Corporation. Product and company names are trademarks or trade names of their respective companies.*

When installing and using your DAQCard-4050, follow the safety instructions in Chapter 2, *Installation and Configuration*, of the *DAQMeter DAQCard-4050 User Manual*.

## **Hardware Installation**

Refer to the following documents for installation instructions for these hardware components in your DAQCard-4050 kit:

- DAQCard-4050—You can find installation instructions in Chapter 2, *Installation and Configuration*, of the *DAQMeter DAQCard-4050 User Manual.*
- DAQCard-4050 accessory cable—You can find connection instructions in the *Cables and Probes* section of Chapter 2, *Installation and Configuration*, in the *DAQMeter DAQCard-4050 User Manual*.
- Banana jack probes—You can find connection instructions in the *Cables and Probes* section of Chapter 2, *Installation and Configuration*, in the *DAQMeter DAQCard-4050 User Manual*.

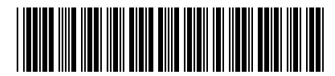

321469A-01 February 1997